# **Bootable CD Wizard : Gestionnaire de CD Bootable à images multiples**

Le présent document s'inspire de pages disparues, récupérées une page sur "archive internet" et traduites : [ici](http://web.archive.org/web/20060224063732/http://163.29.16.20/germany/bcdw/)

dont voici la traduction. Une autre archive, plus complète, a été archivée [ici.](http://web.archive.org/web/20060130103108/http://www.ocac.net/germany/bcdw/) J'ai complété avec un document asiatique trouvé sur<http://uiuicy.cs.land.to/bootcd/bootcd1.html>et lu avec google translate.

Nous utiliserons la v2.01a [téléchargeable ici, sur mon site](http://frappe-web.com/Logiciels/AIO/RescueCD.zip)

**BCDW** est un gestionnaire de démarrage pour CD-ROM, permettant de créer un CD multiboot capable d'installer des systèmes d'exploitation.

- Il crée des CD à démarrage multiple pour les ordinateurs qui n'ont normalement pas la possibilité de démarrer un menu de démarrage à partir du CD.
- L'interface hiérarchique de son menu de démarrage est personnalisable.
- Il prend en charge les [formats](#page-10-0) étendus d'images de démarrage [\(exemple](http://severinterrier.free.fr/Boot/ImgBoot/)).

## **Introduction**

## **Pré-requis**

Deux versions sont téléchargeables sur le web :

- $\bullet$  la version 1.50 (multilingue dont le russe, langue de l'auteur) se trouve ici : [v1.50z](http://bootcd.narod.ru/index_e.htm).
- La version améliorée (2.01a) est disponible ici : [v2.01a.](http://frappe-web.com/Logiciels/AIO/RescueCD.zip)

## **Installation**

## **Contenu du zip RescueCD.zip**

Tout se trouve dans un répertoire nommé **RescueCD**

Pour la clarté, j'ai ajouté un répertoire **RescueCD/Menus** pour les menus et sous-menus.

L'arborescence est la suivante :

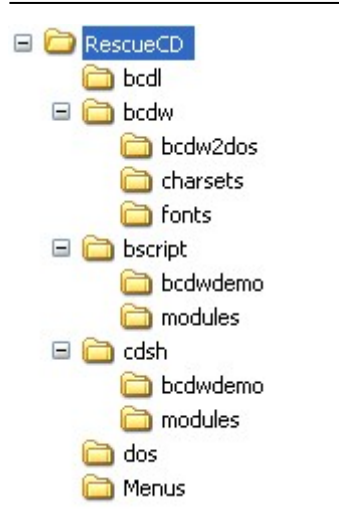

#### Contenu du répertoire RescueCD :

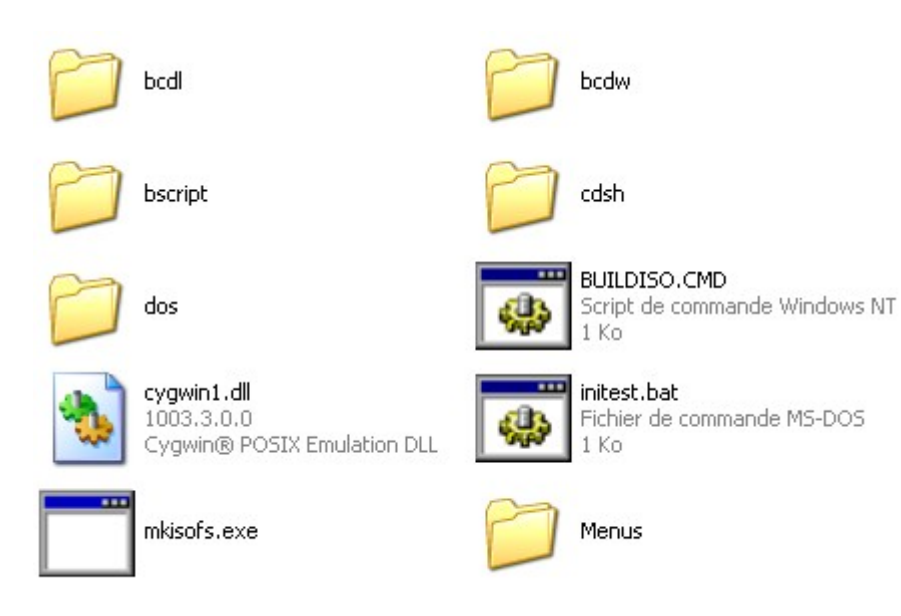

#### Contenu du répertoire RescueCD\bcdw :

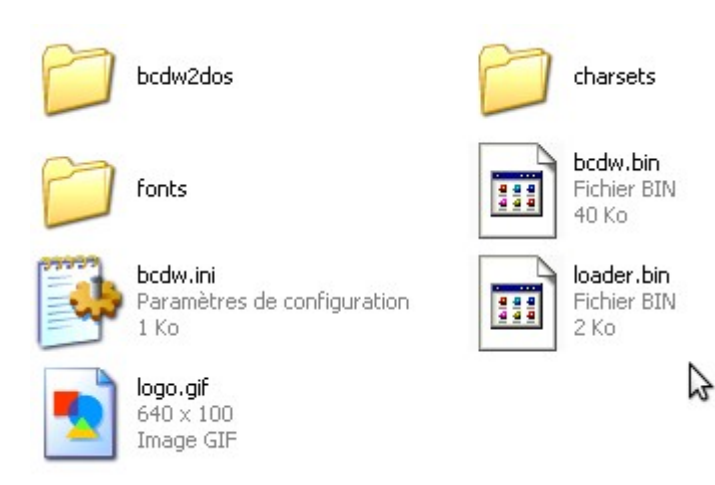

Et voici les principaux fichiers et répertoires :

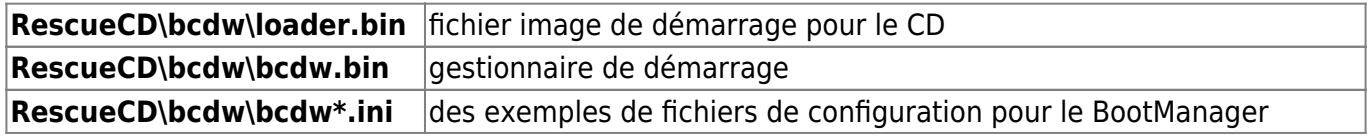

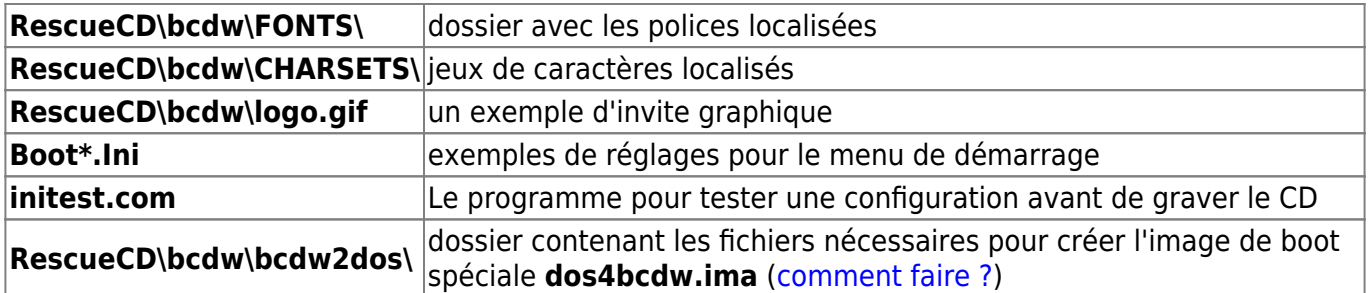

bcdwboot.bin

fichier image de démarrage pour le CD

#### BCDW\bcdw.bin

gestionnaire de démarrage

BCDW\bcdw\*.ini

Exemples de fichiers de configuration pour le gestionnaire d'amorçage

#### BCDW\FONTS\

dossier avec les polices localisées

#### BCDW\CHARSETS\

Descriptions des jeux de caractères localisés

BCDW\logo.gif

Exemple d'invite graphique

#### Boot\*.Ini

Exemples de paramètres pour le menu de démarrage

#### initest.com

programme pour tester une configuration avant de graver le CD

DOS4BCDW\

dossier avec les fichiers nécessaires pour créer l'image de démarrage spéciale **dos4bcdw.ima** ([Comment créer cette image](#page-19-0))

#### **Comment créer un CD multiboot avec BCDW**

- Créez un dossier sur votre disque dur pour les fichiers de votre CD multiboot (par exemple **C:\MyBootCD\**)
- Décompressez dans ce dossier l'archive ZIP avec BCDW
- Ajoutez vos fichiers à ce dossier (images de démarrage, etc.)
- À l'aide du Bloc-notes Windows, ouvrez le fichier **C:\MyBootCD\BootCat.Ini**
- Modifiez les choix de démarrage en fonction de vos fichiers (ajoutez / supprimez les entrées nécessaires)
- Démarrez votre programme de gravure de CD
- Choisissez le projet à démarrer avec les paramètres suivants :
	- Image de démarrage : **C:\MyBootCD\bcdwboot.bin**
	- Type d'émulation : Pas d'émulation
	- Adresse de chargement : 07C0
	- Nombre de secteurs à charger : 4
	- (comment le faire avec [Nero](https://nfrappe.fr/doc-0/doku.php?id=logiciel:disques:dvd:bcdw:nenero:start), [CDRWin,](https://nfrappe.fr/doc-0/doku.php?id=logiciel:disques:dvd:bcdw:necdrwin:start) [Easy CD Creator](https://nfrappe.fr/doc-0/doku.php?id=logiciel:disques:dvd:bcdw:neecdc:start), [Instant CD+DVD](https://nfrappe.fr/doc-0/doku.php?id=logiciel:disques:dvd:bcdw:neinstcd:start), [WinOnCD,](https://nfrappe.fr/doc-0/doku.php?id=logiciel:disques:dvd:bcdw:newinoncd:start) [CDImage](https://nfrappe.fr/doc-0/doku.php?id=logiciel:disques:dvd:bcdw:necdimage) ou [mkisofs\)](https://nfrappe.fr/doc-0/doku.php?id=logiciel:disques:dvd:bcdw:nemkisofs)
- 8. Ajoutez le contenu du dossier C:\MyBootCD\ au projet

9. Gravez le disque

## **Configuration**

## **Personnaliser BCDW**

BCDW peut être personnalisé via deux fichiers (à créer ou modifier) :

\BCDW\bcdw.ini

paramètres de démarrage de BCDW

\BootCat.Ini

options de démarrage et paramètres d'apparence

- 2. Les deux fichiers sont des fichiers texte et peuvent être créés à l'aide d'un éditeur de texte comme le Bloc-notes Windows.
- 3. Les fichiers de configuration peuvent être des fichiers texte DOS/Windows ou \*NIX/Linux.
- 4. Les fichiers de configuration ont une structure similaire aux fichiers **\*.ini/\*.inf** de Windows :
	- Les fichiers sont divisés en sections avec le nom de la section entre crochets au début de chaque section
	- $\circ$  Les lignes sont du type « mot-clé = valeur », qui définit les différentes options
	- Les lignes vides et celles commençant par ';' (point-virgule) seront ignorées

#### Remarques :

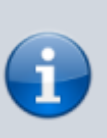

BCDW n'utilise qu'une seule section **[Options]**, toutes les autres sections (si présentes) seront ignorées. Les mots clés inconnus dans la section **[Options]** seront ignorés.

Dans le fichier de configuration **\BootCat.Ini**, l'espace entre le début du fichier et la première section est utilisé pour les options de démarrage (voir la description de **\BootCat.Ini**)

### **Le fichier de configuration \BCDW\bcdw.ini**

Le fichier de configuration **\BCDW\bcdw.ini** peut contenir une section **[Options]** dans laquelle quatre mots clés peuvent être utilisés pour personnaliser. Cette section **[Options]** est facultatif, c'est-à-dire le simple **\BCDW\bcdw.ini** peut être vide.

#### **Exemple de \BCDW\bcdw.ini**

#### [\BCDW\bcdw.ini](https://nfrappe.fr/doc-0/doku.php?do=export_code&id=logiciel:disques:dvd:bcdw:start&codeblock=0)

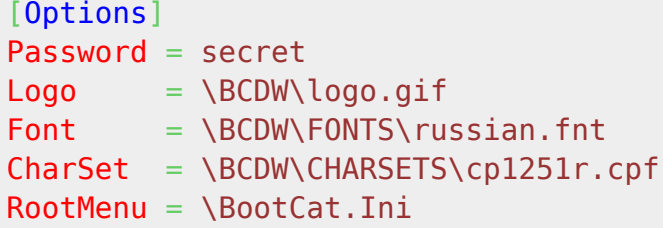

**Mots-clés dans \BCDW\bcdw.ini**

Password (or PasswordMD5Hash)

Définit le mot de passe (ou MD5 Hash de mot de passe) à entrer au démarrage de BCDW.

Logo

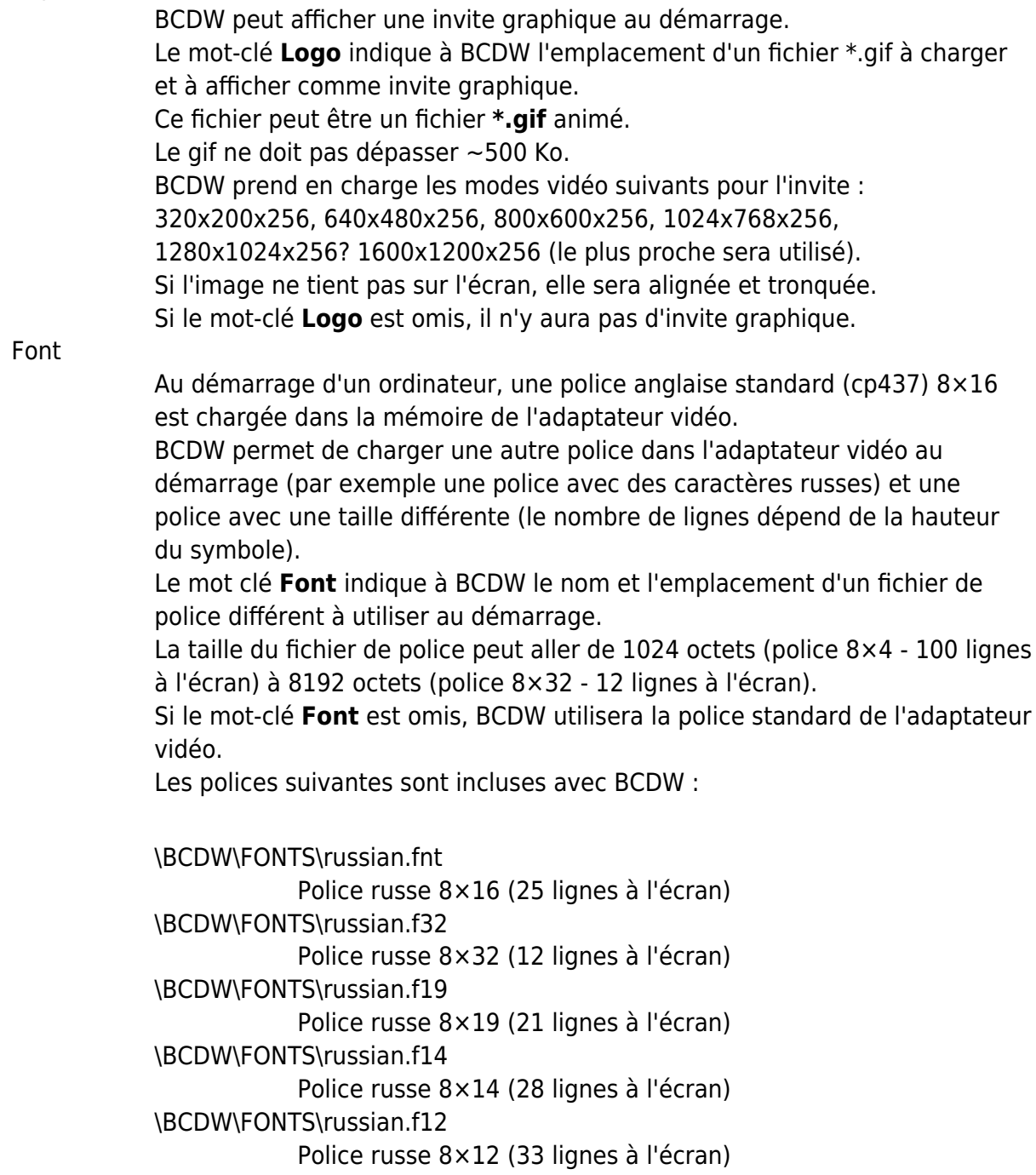

\BCDW\FONTS\russian.f11 Police russe 8×11 (36 lignes à l'écran) \BCDW\FONTS\russian.f08 Police russe 8×8 (50 lignes à l'écran) \BCDW\FONTS\russian.f06 Police russe 8×6 (66 lignes à l'écran) \BCDW\FONTS\russian.f04 Police russe 8×4 (100 lignes à l'écran) \BCDW\FONTS\cyrillic.fnt Police cyrillique 8×16 \BCDW\FONTS\cyrillic.f14 Police cyrillique 8×14 \BCDW\FONTS\cyrillic.f08 Police cyrillique 8×8 \BCDW\FONTS\latin1.fnt Police Latin1 8×16 \BCDW\FONTS\latin1.f14 Police Latin1 8×14 \BCDW\FONTS\latin1.f08 Police Latin1 8×8 \BCDW\FONTS\latin2.fnt Police Latin2 8×16 \BCDW\FONTS\latin2.f14 Police Latin2 8×14 \BCDW\FONTS\latin2.f08 Police Latin2 8×8 \BCDW\FONTS\baltic.fnt Police balte 8×16 \BCDW\FONTS\baltic.f14 Police balte 8×14 \BCDW\FONTS\baltic.f08 Police balte 8×8 \BCDW\FONTS\turkish.fnt Police turque 8×16 \BCDW\FONTS\turkish.f14 Police turque 8×14 \BCDW\FONTS\turkish.f08 Police turque 8×8 \BCDW\FONTS\arabic.fnt Police arabe 8×16 \BCDW\FONTS\arabic.f14 Police arabe 8×14 \BCDW\FONTS\arabic.f08 Police arabe 8×8 \BCDW\FONTS\hebrew.fnt Police hébraïque 8×16 \BCDW\FONTS\hebrew.f14 Police hébraïque 8×14 \BCDW\FONTS\hebrew.f08 Police hébraïque 8×8 \BCDW\FONTS\ibmpc.fnt

Police standard (cp437) IBM PC 8×16 \BCDW\FONTS\ibmpc.f14 Police standard (cp437) IBM PC 8×14 \BCDW\FONTS\ibmpc.f08 Police standard (CP347) IBM PC 8×8

CharSet

Dans le fichier de configuration **\BootCat.Ini**, vous pouvez utiliser des noms de fichiers et des textes non seulement en anglais, mais aussi dans d'autres langues (par exemple le russe).

Pour les textes dans d'autres langues que l'anglais, des codages différents sont utilisés par différents systèmes d'exploitation

(par exemple, les codages suivants sont généralement utilisés pour le russe: sous DOS - cp866, sous Windows - cp1251, dans \*NIX/Linux - KOI8-R). Pour être en mesure d'interpréter correctement les noms de fichiers et les textes (pour la résolution d'écran, la recherche de fichiers sur CD, etc.), BCDW doit savoir quel codage vous avez utilisé pour le fichier de configuration **\BootCat.Ini**.

Le mot-clé **CharSet** indique à BCDW le nom et l'emplacement du fichier de code utilisé.

Si le mot-clé **CharSet** est omis, BCDW considère que tous les textes et noms du fichier \BootCat.Ini sont en anglais.

Les fichiers de code suivants sont inclus avec BCDW :

\BCDW\CHARSETS\cp1251r.cpf russe, codage Windows \BCDW\CHARSETS\cp866.cpf russe, codage DOS \BCDW\CHARSETS\koi8r.cpf russe, codage \*NIX/Linux \BCDW\CHARSETS\cp1251c.cpf cyrillique, codage Windows \BCDW\CHARSETS\cp855.cpf cyrillique, codage DOS \BCDW\CHARSETS\iso88595.cpf cyrillique, codage ISO8859-5 \BCDW\CHARSETS\cp1252.cpf Latin1, codage Windows \BCDW\CHARSETS\cp850.cpf Latin1 codage DOS \BCDW\CHARSETS\iso88591.cpf Latin1 codage ISO8859-1 \BCDW\CHARSETS\cp1250.cpf Latin2 codage Windows \BCDW\CHARSETS\cp852.cpf Latin2 codage DOS \BCDW\CHARSETS\iso88592.cpf Latin2 codage ISO8859-2 \BCDW\CHARSETS\cp1257.cpf Balte codage Windows \BCDW\CHARSETS\cp775.cpf

Balte codage DOS \BCDW\CHARSETS\iso885913.cpf Balte codage ISO8859-13 \BCDW\CHARSETS\cp1254.cpf turc codage Windows \BCDW\CHARSETS\cp857.cpf turc codage DOS \BCDW\CHARSETS\iso88599.cpf turc codage ISO8859-9 \BCDW\CHARSETS\cp1256.cpf arabe codage Windows \BCDW\CHARSETS\cp864.cpf arabe codage DOS \BCDW\CHARSETS\iso88596.cpf arabe codage ISO8859-6 \BCDW\CHARSETS\cp1255.cpf hébreu codage Windows \BCDW\CHARSETS\cp862.cpf hébreu codage DOS \BCDW\CHARSETS\iso88598.cpf hébreu codage ISO8859-8 \BCDW\CHARSETS\cp437.cpf Standard (cp437) codage IBM PC

RootMenu

Par défaut, BCDW recherche les paramètres du chargeur de démarrage dans un fichier **\BootCat.Ini**.

Vous pouvez modifier le nom et l'emplacement de ce fichier (par exemple en **\BCDW\BootCat.Ini**).

Le mot-clé **RootMenu** indique à BCDW le nom et l'emplacement de ce fichier.

### **Le fichier de configuration \BootCat.Ini**

Le fichier **\BootCat.Ini** (et tout autre fichier de description du chargeur de démarrage) se compose de deux parties:

- [La liste des options de démarrage dans \BootCat.Ini](#page-10-1)  au début du fichier avant la section [Options] (ou à la fin si aucune section n'est présente)
- une section facultative **[Options]** avec les [Paramètres d'apparence des fenêtres](#page-12-0) [d'interface dans \BootCat.Ini](#page-12-0)

#### **Exemple de \BootCat.Ini**

#### [\BootCat.Ini](https://nfrappe.fr/doc-0/doku.php?do=export_code&id=logiciel:disques:dvd:bcdw:start&codeblock=1)

*; \*\*\* The list of bootoptions* C:\ ; Boot drive C: ; Boot harddisk.^ A:\ ; Boot drive A: ; Boot floppy

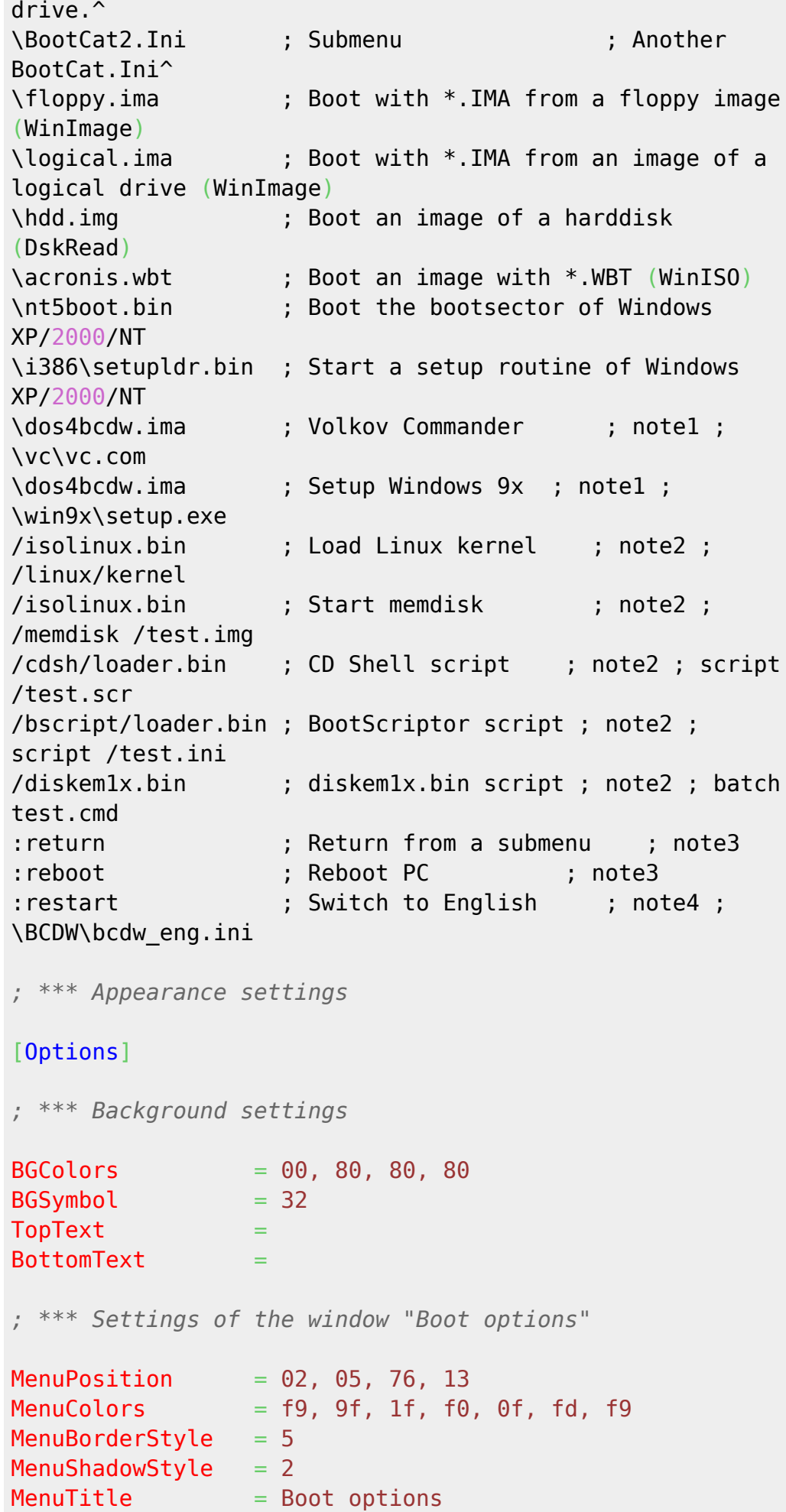

```
MenuDefault = 0MennTimerLabel = Remaining time:
MenuTimer = 30; *** Settings of the window "About a boot option"
HelpPosition = 02, 19, 76, 05HelpColors = e0, 9f, 1f, e0, 0f, e0HelpBorderStyle = 5HelpShadowStyle = 2HelpTabSkip = <math>0</math>HelpTitle = About this boot option
; *** Settings of the window "About this CD"
AboutPosition = 02, 01, 76, 03AboutColors = e0, 9f, 1f, e0, 0f, e0AboutBorderStyle = 5AboutShadowStyle = 2AboutTabskip = <math>0</math>\text{AboutTitle} = About this CD
AboutText = ~Emergency rescue bootdisk
\widetilde{\phantom{m}}; *** Settings of the window "Running line"
ScrolIPosition = 00, 00, 80, 01ScrollColors = 87, 87, 87, 87, 0f, 87ScrollBorderStyle = 0ScrollShadowStvle = <math>0</math>ScrollTabSkip = 1
Scrol1Mode = 0ScrollTitle =
ScrollText = ~Text of a running line
~
; *** Comments to the list of boot options
note1 = ~BCDW permits to start a DOS program from CD
(special boot image dos4bcdw.ima is required)
\widetilde{\phantom{m}}note2BCDW can start ISOLinux, CD Shell, BootScriptor,
diskem1x.bin and transfer command options to them for
performance
\simnote3 = \simBCDW uses some internal commands to operate
```
 $\sim$ 

 $note4$ 

```
The command :restart makes it possible to restart BCDW
with different settings
(e.g. to switch interface language)
~
```
#### <span id="page-10-1"></span>**La liste des options de démarrage dans \BootCat.Ini**

La liste des options de démarrage se compose d'un ensemble de lignes, chacune représentant une option de démarrage.

Chaque ligne a plusieurs parties (dans la version actuelle de BCDW quatre parties) séparées par ';' (point-virgule) :

[\BootCat.Ini](https://nfrappe.fr/doc-0/doku.php?do=export_code&id=logiciel:disques:dvd:bcdw:start&codeblock=2)

part  $1$ ; part  $2$ ; part  $3$ ; part  $4$ 

Nom d'un fichier de configuration de sous-menu ou nom d'un fichier d'image de démarrage ou commande de fonctionnement interne BCDW

Titre de l'option de démarrage

Commentaire de l'option de démarrage ( ^ - séparateur de ligne) ou un mot-clé de [Options] avec le texte du commentaire

Paramètre pour l'image de démarrage ou la commande interne BCDW

Toutes les descriptions, à l'exception du titre de l'option de démarrage, sont facultatives.

#### **Format des entrées qui mènent à un sous-menu**

Les fichiers avec une configuration de sous-menu peuvent avoir n'importe quel nom en **\*.ini**. Leur format est identique à celui de **\BootCat.Ini**.

#### <span id="page-10-0"></span>**Format des entrées pour les options de démarrage**

Les images de démarrage peuvent avoir n'importe quel nom mais ne doivent pas se terminer en **\*.ini**.

BCDW prend en charge les formats d'images de démarrage suivants :

- Images de disquettes ou de disque logique de toute taille (jusqu'à 8 Go) avec le système de fichiers FAT (16/12/32), par ex. fichiers \*.ima créés par [WinImage](http://www.winimage.com/). [\(exemple](http://severinterrier.free.fr/Boot/ImgBoot/))
- Images de disquette d'une capacité de 160 Ko, 180 Ko, 320 Ko, 360 Ko, 720 Ko, 820 Ko, 1,2 Mo, 1,44 Mo, 1,68 Mo, 1,72 Mo, 2,88 Mo avec un système de fichiers

différent de FAT

- Images de disques durs avec un nombre quelconque de secteurs [\(http://severinterrier.free.fr/Boot/ImgBoot\)](http://severinterrier.free.fr/Boot/ImgBoot)
- Programmes avec l'adresse de chargement 07c0:0000 (par exemple. secteur de démarrage de disquettes Microsoft Windows XP/2000/NT **[nt5boot.bin](http://bootcd.narod.ru/nt5boot.bin)**, [nt4boot.bin,](http://bootcd.narod.ru/nt4boot.bin) w2ksect.bin, xpboot.bin etc.)
- Programmes avec l'adresse de chargement 07c0:0000 et le "Boot Info Table" (par exemple **isolinux.bin**)
- Fichiers de démarrage de Microsoft Windows XP/2000/NT (fichiers **\i386\setupldr.bin**)

#### **Commandes internes de fonctionnement BCDW**

Au lieu d'un fichier image de démarrage, vous pouvez passer des commandes de fonctionnement internes à BCDW. La version actuelle de BCDW accepte les commandes suivantes :

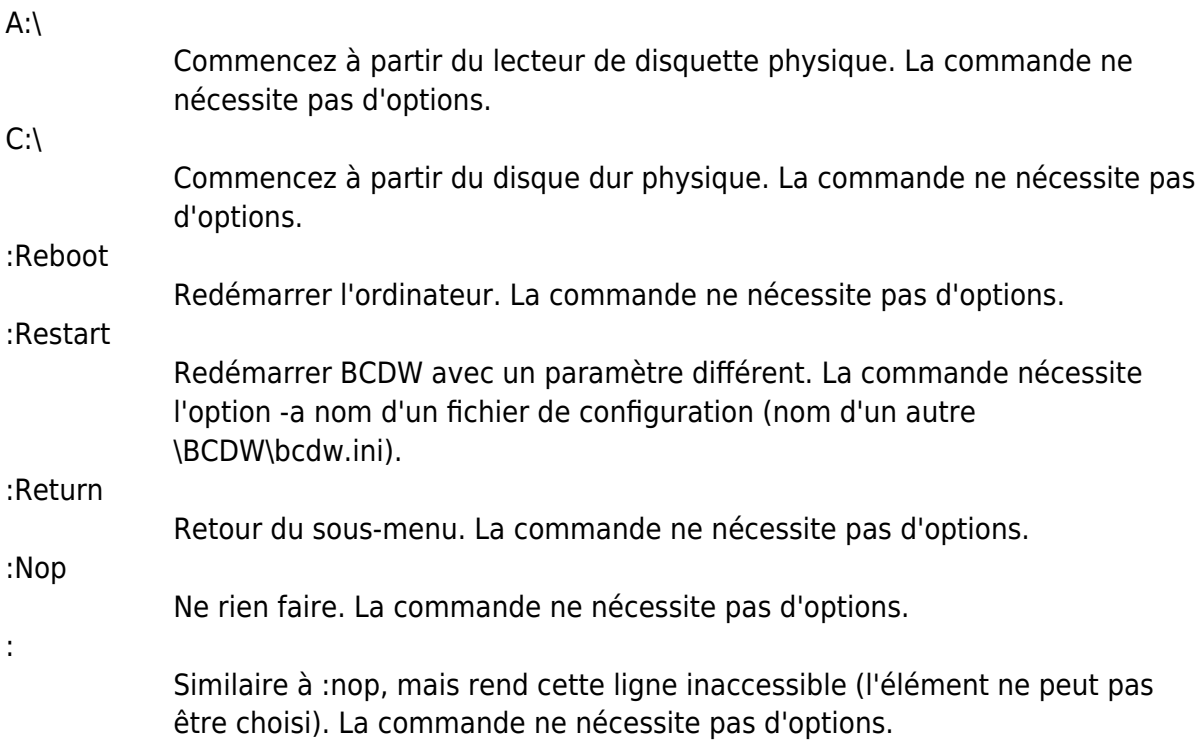

#### **Paramètres pour les images de démarrage**

Les images de démarrage ne prennent généralement pas en charge la réception de paramètres, mais BCDW vous permet de passer des options à certains fichiers d'image de démarrage, à savoir :

L'image de démarrage spéciale **dos4bcdw.ima** ([comment créer cette image](#page-19-0)) - le programme DOS pour démarrer à partir du CD

**ISOLinux** - paramètre de performance [\(détails](#page-20-0))

**CD Shell** - paramètre de performance [\(détails](#page-21-0))

**BootScriptor** - paramètre de performance [\(détails](#page-21-1))

**diskem1x.bin** - paramètre de performance [\(détails](#page-21-2))

#### <span id="page-12-0"></span>**Paramètres d'apparence des fenêtres d'interface dans \BootCat.Ini**

L'interface BCDW se compose de quatre fenêtres, la fenêtre "Options de démarrage" dans laquelle les différentes options de démarrage peuvent être choisies, la fenêtre "À propos de cette option de démarrage" qui affiche des informations sur l'option de démarrage sélectionnée, la fenêtre "À propos de ce CD" qui fournit des informations à propos du disque de démarrage et de la "ligne en cours d'exécution" dans laquelle tout texte peut être affiché. Toutes les fenêtres à l'exception de la fenêtre "Options de démarrage" sont facultatives. Les paramètres des fenêtres sont ajustés à l'aide de motsclés dans la section **[Options]** :

Couleur d'arrière-plan des fenêtres

**BGColors** 

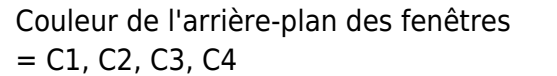

- C1 Couleur de bordure d'écran
- C2 couleur de fond
- C3 Couleur de la ligne supérieure
- C4 Couleur de la ligne du bas

BGSymbol

Code décimal d'un arrière-plan rempli de symboles. Les symboles les plus courants: 32, 176, 177, 178 Fond transparent: 0

TopText

Texte de la première ligne

BottomText

Texte de la ligne du bas

Fenêtre "Options de démarrage"

MenuPosition

Emplacement et taille de la fenêtre

- $= X, Y, W, H$
- X De la bordure gauche
- Y De la bordure supérieure
- W Largeur
- H Hauteur

**MenuColors** 

Couleur des éléments de fenêtre

 $= C1, C2, C3, C4, C5, C6, C7$ 

- C1 Couleur du cadre
- C2 Couleur de la fenêtre active
- C3 Couleur de la fenêtre inactive
- C4 Couleur des éléments du menu
- C5 Couleur de l'élément actuellement sélectionné lorsque la

fenêtre est active C6 - Couleur de l'élément actuellement sélectionné lorsque la fenêtre est inactive C7 - Couleur des éléments inaccessibles MenuBorderStyle Style de cadre de fenêtre : 0, 1, 2, 3, 4, 5 (0 - pas de cadre) MenuShadowStyle Style d'ombre de fenêtre : 0, 1, 2 (0 - pas d'ombre) MenuTitle Texte du titre de la fenêtre **MenuDefault** Index de menuitem par défaut: 0-255 MenuTimerLabel Texte de l'entrée du minuteur MenuTimer

Délai en secondes avant le chargement automatique

Fenêtre "À propos de cette option de démarrage"

HelpPosition

Emplacement et taille de la fenêtre

 $=$  X, Y, W, H

X - De la bordure gauche

- Y De la bordure supérieure
- W Largeur
- H Hauteur

**HelpColors** 

Couleurs des éléments de la fenêtre

 $= C1, C2, C3, C4, C5, C6$ 

- C1 Couleur du cadre
- C2 Couleur de la fenêtre active
- C3 Couleur de la fenêtre inactive
- C4 Couleur des lignes
- C5 Couleur de la ligne actuelle lorsque la fenêtre est active
- C6 Couleur de la ligne actuelle lorsque la fenêtre est inactive

## HelpBorderStyle

Style de cadre de fenêtre: 0, 1, 2, 3, 4, 5 (0 - pas de cadre) HelpShadowStyle

Style d'ombre de fenêtre: 0, 1, 2 (0 - pas d'ombre)

HelpTabSkip

Ignorer la fenêtre d'aide lors de la commutation avec Tab: 0 désactivé., 1 - activé.

HelpTitle

Texte du titre de la fenêtre

Fenêtre "About this CD"

AboutPosition

Emplacement et taille de la fenêtre  $=$  X, Y, W, H

- X De la bordure gauche
- Y De la bordure supérieure
- W Largeur
- H Hauteur

**AboutColors** 

Couleurs des éléments de la fenêtre

 $= C1, C2, C3, C4, C5, C6$ 

C1 - Couleur du cadre

C2 - Couleur de la fenêtre active

C3 - Couleur de fenêtre inactive

C4 - Couleur des lignes

C5 - Couleur de la ligne actuelle lorsque la fenêtre est active

C6 - Couleur de la ligne actuelle lorsque la fenêtre est inactive AboutBorderStyle

Style de cadre de fenêtre: 0, 1, 2, 3, 4, 5 (0 - pas de cadre) AboutShadowStyle

Style d'ombre de fenêtre: 0, 1, 2 (0 - pas d'ombre)

AboutTabSkip

Ignorer la fenêtre lors de la commutation avec Tab: 0 désactivé., 1 - activé.

AboutTitle

Texte du titre de la fenêtre

AboutText

Contenu de cette fenêtre

Fenêtre "Running line"

**ScrollPosition** 

Emplacement et taille de la fenêtre

 $= X, Y, W, H$ 

X - De la bordure gauche

Y - De la bordure supérieure

- W Largeur
- H Hauteur

**ScrollColors** 

Couleurs des éléments de la fenêtre

 $= C1, C2, C3, C4, C5, C6$ 

C1 - Couleur du cadre

C2 - Couleur de la fenêtre active

C3 - Couleur de la fenêtre inactive

- C4 Couleur des lignes
- C5 Couleur de la ligne actuelle lorsque la fenêtre est active

C6 - Couleur de la ligne actuelle lorsque la fenêtre est inactive **ScrollBorderStyle** 

Style de cadre de fenêtre: 0, 1, 2, 3, 4, 5 (0 - pas de cadre) **ScrollShadowStyle** 

Style d'ombre de fenêtre: 0, 1, 2 (0 - pas d'ombre)

**ScrollTabSkip** 

Ignorer la fenêtre de ligne en cours lors de la commutation avec Tab: 0 - désactivé., 1 - activé.

**ScrollMode** 

Mode fenêtre: 0 - Ligne courante, 1 - fenêtre avec le texte

**ScrollTitle** 

Texte du titre de la fenêtre

**ScrollText** 

Contenu de la fenêtre

Couleurs

C1, C2, C3, C4, C5, C6, C7

Les couleurs sont définies par une combinaison de deux espaces réservés. Premier espace réservé - couleur d'arrière-plan, deuxième espace réservé - couleur de premier plan. Les valeurs des espaces réservés comme suit:

- $\bullet$  0 Black
- $\bullet$  1 Blue
- 2 Green
- $\bullet$  3 Cvan
- 4 Red
- 5 Magenta
- $\bullet$  6 Brown
- 7 LGrey
- 8 DGrey
- $\bullet$  9 LBlue
- A LGreen
- B LCyan
- C LRed
- D LMagenta
- E Yellow
- F White

## **Comment ajouter un programme d'un CD amorçable à un CD avec BCDW**

Certains programmes sont capables de créer un CD amorçable (par exemple les programmes Acronis). Pour ajouter de tels programmes à un CD avec BCDW, procédez comme suit:

Copiez tous les fichiers et dossiers du CD de démarrage sur votre CD avec BCDW (les Acronis BootCD mettent tout dans le secteur de démarrage, donc pas besoin de copier quoi que ce soit)

En utilisant [WinISO,](http://www.winiso.com/) créez une image **\*.iso** du CD bootable (sélectionnez "Make ISO from CDROM" dans le menu "Actions")

Ouvrez l'image **\*.iso** qui vient d'être créée (sélectionnez "Ouvrir" dans le menu "Fichier")

Enregistrez les informations de démarrage dans un fichier **\*.wbt** (sélectionnez "Enregistrer les informations de démarrage dans un fichier …" dans le menu "CD amorçable")

Mettez le fichier **\*.wbt** sur votre CD avec BCDW

Pour cette option de démarrage, ajoutez dans **\BootCat.ini** une entrée similaire à la suivante :

\acronis.wbt ; Program Acronis

Description détaillée avec captures d'écran voir [ici](http://bootcd.narod.ru/copyboot_e.htm)

## **Comment ajouter un programme à partir d'une disquette de démarrage sur un CD avec BCDW**

Certains programmes peuvent créer une disquette de démarrage (par exemple **Ontrack EasyRecovery**, **Norton Ghost**, etc.).

Pour ajouter de tels programmes à un CD avec BCDW, procédez comme suit :

Créez une image \*.ima de la disquette de démarrage ([comment faire?\)](http://bootcd.narod.ru/bcdw_e.htm#imamake)

 - Mettez cette image \*.ima sur votre CD avec BCDW - Ajoutez une entrée dans \BootCat.ini pour cette option de démarrage similaire à la suivante :

\er.ima ; Easy Recovery \ghost.ima ; Norton Ghost

### **Comment ajouter un programme de deux disquettes amorçables à un CD avec BCDW**

Certains programmes créent deux disquettes amorçables de 1,44 Mo (par exemple **PowerQuest Partition Magic**).

Pour ajouter de tels programmes à un CD avec BCDW, procédez comme suit :

Insérez la première disquette dans votre lecteur de disquette

À l'aide de WinImage, lisez la disquette (sélectionnez "Read disk" dans le menu "Disk") Modifiez le format de l'image disque à 2,88 Mo (sélectionnez "Changer le format …" dans le menu "Image")

Insérez la deuxième disquette dans le lecteur de disquette

Faites glisser et déposez tous les fichiers de la deuxième disquette dans la fenêtre de WinImage

Enregistrez l'image des disquettes dans un fichier \* .ima (sélectionnez "Enregistrer sous …" dans le menu "Fichier")

Mettez l'image \*.ima sur votre CD avec BCDW

Ajoutez une entrée dans \BootCat.ini pour cette option de démarrage similaire à la suivante:

\pmagic.ima ; PowerQuest Partition Magic

## **Comment ajouter une routine d'installation de Microsoft Windows XP/2000/NT à un CD avec BCDW**

Copiez tous les fichiers et dossiers de votre CD **Microsoft Windows XP/2000/NT** d'origine sur votre CD avec BCDW.

Placer l'image de boot spéciale dos4bcdw.ima à la racine du CD (comment créer cette image?)

Ajoutez une entrée dans **\BootCat.ini** pour cette option de démarrage similaire à la suivante :

```
\I386\setupldr.bin ; Setup Microsoft Windows XP/2000/NT
```
Il n'est pas nécessaire de copier tous les fichiers et dossiers de votre CD-ROM Microsoft Windows XP/2000/NT.

Pour les fichiers nécessaires, voir [ici](http://bootcd.narod.ru/ntbootcd_e.htm)

Comment ajouter plusieurs routines de configuration de Microsoft Windows XP/2000/NT voir [ici](http://bootcd.narod.ru/ntmultibootcd_e.htm)

#### **Comment ajouter Microsoft Windows PE à un CD avec BCDW**

Copiez tous les fichiers et dossiers de votre CD **Microsoft Windows PE** sur votre CD avec BCDW

Renommez le dossier **\I386** en **\WNPE**

À l'aide d'un éditeur HEX (par exemple [WinHex\)](http://www.winhex.com/), ouvrez **\WNPE\setupldr.bin** et remplacez toutes les occurrences de **I386** par **WNPE**;

Ajoutez une entrée dans **\BootCat.ini** pour cette option de démarrage similaire à la suivante:

\WNPE\setupldr.bin ; Microsoft Windows PE

#### **Comment ajouter ERD Commander à un CD avec BCDW**

Copiez tous les fichiers et dossiers de votre CD ERD Commander sur votre CD avec BCDW Renommez le dossier \I386 en \ERDC

À l'aide d'un éditeur HEX (par exemple WinHex), ouvrez \ERDC\setupldr.bin et remplacez toutes les occurrences de I386 par ERDC;

Ajoutez une entrée dans \BootCat.ini pour cette option de démarrage similaire à la suivante:

\ERDC\setupldr.bin ; ERD Commander

## **Comment ajouter O&O BlueCon à un CD avec BCDW**

Copiez tous les fichiers et dossiers de votre CD **O&O BlueCon** sur votre CD avec BCDW Renommez le dossier **\I386** en **\OOBC**

À l'aide d'un éditeur HEX (par exemple<http://www.winhex.com/WinHex>), ouvrez **\OOBC\setupldr.bin** et remplacez toutes les occurrences de **I386** par **OOBC**;

Ajoutez une entrée dans **\BootCat.ini** pour cette option de démarrage similaire à la suivante:

\OOBC\setupldr.bin ; O&O BlueCon

## **Comment ajouter les programmes Acronis à un CD avec BCDW**

Créez un CD amorçable de votre programme Acronis

Copiez le programme de ce CD amorçable sur votre CD avec BCDW ([comment faire](http://bootcd.narod.ru/bcdw_e.htm#copycd))

## **Comment ajouter un programme DOS à un CD avec BCDW**

Voir les deux éléments suivants …

## **Comment ajouter la routine d'installation de Microsoft Windows 9x/Me à un CD avec BCDW**

Copiez les fichiers et dossiers de votre CD Microsoft **Windows 9x/Me** dans un dossier **\Win9x** sur votre CD avec BCDW

Placez l'image de démarrage spéciale **dos4bcdw.ima** à la racine du CD [\(comment créer](#page-19-0) [cette image\)](#page-19-0)

Ajoutez une entrée dans **\BootCat.ini** pour cette option de démarrage similaire à la suivante :

\dos4bcdw.ima ; Setup Microsoft Windows 9x/Me ; ; \Win9x\setup.exe

## **Comment ajouter Volkov Commander à un CD avec BCDW**

Copiez les fichiers de **Volkov Commander** dans un dossier \VC sur votre CD BCDW Placez l'image de démarrage spéciale **dos4bcdw.ima** à la racine du CD [\(comment créer](#page-19-0) [cette image\)](#page-19-0)

Ajoutez une entrée dans **\BootCat.ini** pour cette option de démarrage similaire à la suivante:

\dos4bcdw.ima ; Volkov Commander ; ; \VC\vc.com

## <span id="page-18-0"></span>**Comment créer l'image de boot spéciale bcdw2dos.ima**

Créer la disquette de secours d'urgence de Microsoft Windows 98SE (My Computer → Contol Panel → Add/remove programs → Startdisk)

Copier les fichiers **bcdw.com**, **autoexec.bat** et **config.sys** à partir de l'archive BCDW vers cette disquette

Créer une image de cette disquette sous le nom **bcdw2dos.ima** [\(comment faire ?](#page--1-0)) et la placer dans \bcdw

Pour utiliser une version différente de DOS (PC-DOS, DR-DOS, FreeDOS etc.), copier seulement le fichier **bcdw.com** sur la disquette et ajouter les lignes suivantes (contenues dans le fichier \bcdw\bcdw2dos\autoexec.add fourni) au fichier **autoexec.bat** sur la disquette DOS :

[RescueCD\bcdw\bcdw2dos\autoexec.add](https://nfrappe.fr/doc-0/doku.php?do=export_code&id=logiciel:disques:dvd:bcdw:start&codeblock=12)

echo Checking for BCDW... bcdw CheckForBCDW if errorlevel 1 goto NO\_BCDW echo Finding bootable CD... bcdw FindBootableCDLetter if errorlevel 1 goto NO\_BCDW\_CDROM echo Getting bootimage command line... bcdw GetBootImageCommandLine if errorlevel 1 goto NO\_BCDW\_CL echo Executing bootimage command line... %BCDW\_CDROM%: call %BCDW\_CL%

:NO\_BCDW\_CL :NO\_BCDW\_CDROM :NO\_BCDW

### <span id="page-19-0"></span>**Comment créer l'image de démarrage spéciale dos4bcdw.ima**

Création de la disquette de secours d'urgence Microsoft Windows 98SE (Poste de travail - Panneau de contrôle - Ajout/suppression de programmes - Disque de démarrage)

Copiez les fichiers **bcdw\_cl.com**, **autoexec.bat** et **config.sys** de l'archive BCDW sur cette disquette

Créez une image de cette disquette avec le nom **dos4bcdw.ima** [\(comment faire\)](#page-20-1)

Si vous souhaitez utiliser une version DOS différente (PC-DOS, DR-DOS, FreeDOS??.?.), Copiez uniquement le fichier **bcdw\_cl.com** sur votre disquette et ajoutez les lignes suivantes au fichier **autoexec.bat** sur votre disquette DOS :

```
echo Looking for bootable CD...
BCDW_CL.COM
if errorlevel 1 goto NO BCDW CL
echo Loading DOS-program...
%BCDW_CDROM%:
```
#### call %BCDW\_CL% :NO\_BCDW\_CL

### <span id="page-20-1"></span>**Comment créer une image d'une disquette ou d'un disque logique**

#### Démarrez [WinImage](http://www.winimage.com/)

Choisissez disquette ou disque logique dans le menu "Disque"

Lire une disquette ou un disque logique en sélectionnant "Read Disk" dans le menu "Disk"

Enregistrer une image **\*.ima** du disque en sélectionnant "Enregistrer sous …" dans le menu "Fichier"

Pour une description détaillée avec des captures d'écran, voir [ici.](http://bootcd.narod.ru/imgmake_e.htm)

### **Comment créer une image de taille personnalisée (par exemple 2,88 Mo)**

Créez un volume logique de la taille souhaitée sur votre disque dur avec le système de fichiers FAT16 (par exemple avec l'aide d'Acronis PartitionExpert ou de PowerQuest Partition Magic)

Transférez les fichiers système vers ce volume logique

Copiez tous les autres fichiers sur ce volume

Créez une image \*.ima de ce volume [\(Comment créer une image d'une disquette ou d'un](#page-20-1) [disque logique\)](#page-20-1)

Exemple d'images de démarrage de différentes tailles ~ 700 Mo, ~ 650 Mo, ~ 300 Mo, ~ 100 Mo, ~ 50 Mo, 11,52 Mo (8×1,44 Mo), 5,76 Mo (4×1,44 Mo) voir ici [http://bootcd.narod.ru/images\\_e.htm](http://bootcd.narod.ru/images_e.htm)

### <span id="page-20-0"></span>**Est-il possible d'utiliser ISOLinux avec BCDW ?**

Oui. Procédez comme suit :

Placez tous les fichiers **ISOLinux** dans un dossier sur votre CD (par exemple **/isolinux**)\*

Assurez-vous qu'aucun des fichiers suivants ne se trouve sur votre CD (s'ils y sont, supprimez-les) :

- /boot/isolinux/isolinux.cfg
- /boot/isolinux/linux
- /isolinux/isolinux.cfg
- /isolinux/linux
- /isolinux.cfg
- 3. Ajoutez à **/BootCat.Ini** des entrées similaires à celles-ci :

```
/isolinux/isolinux.bin ; Command line ISOLinux
/isolinux/isolinux.bin ; Linux ;; /kernel initrd=/rescue.gz
```

```
/isolinux/isolinux.bin ; Memdisk ;; /isolinux/memdisk
initrd=/fd.img
```
## <span id="page-21-0"></span>**Est-il possible d'utiliser CD Shell avec BCDW ?**

Oui. Procédez comme suit :

Placez les fichiers **CD Shell** sur votre CD dans le dossier **/cdsh** (il doit avoir ce nom) Assurez-vous qu'aucun des fichiers suivants ne se trouve sur votre CD (s'ils y sont, supprimez-les) :

- /cdsh/cdshell.ini
- /cdsh/cdsh.csi
- $\circ$  /cdsh/cdsh.bmp
- 3. Ajoutez des entrées similaires à ce qui suit dans **/BootCat.Ini** :

```
/cdsh/loader.bin ; Command line CD Shell
/cdsh/loader.bin ; Keyinput sample ;; script
/cdsh/samples/keyinput.scr
/cdsh/loader.bin ; Variable sample ;; script
/cdsh/samples/variable.scr
```
### <span id="page-21-1"></span>**Est-il possible d'utiliser BootScriptor avec BCDW?**

Oui. Procédez comme suit :

Mettez les fichiers **BootScriptor** sur votre CD dans le dossier **/bscript** (il doit avoir ce nom)

Assurez-vous qu'aucun des fichiers suivants ne se trouve sur votre CD (s'ils y sont, supprimez-les) :

- /bscript/bscript.ini
- /bscript/bscript.bsi
- /bscript/bscript.bmp
- 3. Ajoutez dans **/BootCat.Ini** des entrées similaires à ce qui suit :

```
/bscript/loader.bin ; Command line BootScriptor
/bscript/loader.bin ; 911 Rescue CD ;; script
/bscript/911cd.ini
/bscript/loader.bin ; Win2K Pro PockeR ;; script
/bscript/pocker.ini
/bscript/loader.bin ; J.Spitzner's CD ;; script
/bscript/cdmenue.ini
```
## **Est-il possible d'utiliser diskem1x.bin avec BCDW ?**

Oui. Procédez comme suit :

Placez le fichier **diskem1x.bin** dans n'importe quel dossier de votre CD (par exemple /) Assurez-vous qu'aucun des fichiers suivants ne se trouve sur votre CD (s'ils le sont, supprimez-les) :

/diskemu.cmd

3. Ajoutez des entrées similaires à ce qui suit dans **/BootCat.Ini**:

```
/diskem1x.bin ; Command line diskem1x.bin
/diskem1x.bin ; Sample script ;; batch diskem1x.cmd
```
## **"Press any key to boot from CD..."**

Si vous voulez que le message "Press any key to boot from CD…" s'affiche avant que BCDW ne démarre, copiez le fichier **bootfix.bin** de Microsoft Windows XP/2000 dans le dossier BCDW de votre CD.

## **Comment ignorer BCDW au démarrage**

Au démarrage, BCDW surveille la touche ALT gauche. Si vous appuyez dessus, le PC démarre à partir du disque dur sans aucun message ni invite.

## **Utilisation**

### **Guide résumé**

- · Télécharger BCDW 2.01a (version améliorée, disponible [ici](http://frappe-web.com/Logiciels/AIO/RescueCD.zip)).
- L'extraire à la racine du disque C: → dossier C:\RescueCD contenant 5 répertoires et 4 fichiers.
- Créer un répertoire de travail (par exemple, c:\ROOT
- Pour chaque CD d'installation à intégrer, y créer un répertoire avec un nom significatif → C:\ROOT\WIN95, C:\ROOT\WINNT4, C:\ROOT\WINXPPRO, etc.)
- Si on a une image ISO, la placer dans ce répertoire et en extraire le contenu avec 7 zip. S'il apparaît un répertoire [Boot], on peut l'effacer.
- Si le CD n'a pas de répertoire I386 : extraire l'information bootable avec BBIE (disponible [ici](http://frappe-web.com/Logiciels/AIO/bbie.exe)). Le copier sur le disque et lancer :

bbie MonImage.iso

pour une image iso ou

#### bbie z:

pour le faire à partir du CD. On obtient une image de boot nommée image1.bin.La renommer convenablement (Winnt.bif par exemple) et la placer dans le répertoire C:\RescueCD.

S'il y a un dossier I386, il suffit de tout copier sans supprimer les dossiers déjà en place. S'il ya deux disques avec un dossier I386, suivre les instructions à cette adresse : [http://bootcd.narod.ru/bcdw\\_e.htm#WinPE](http://bootcd.narod.ru/bcdw_e.htm#WinPE)

— Sur le site d'origine :

- Créer un dossier sur le disque dur pour les fichiers de votre multiboot CD (par exemple C:\MyBootCD\)
- Décompresser l'archive ZIP avec BCDW à ce dossier
- Ajoutez vos fichiers à ce dossier (images de démarrage etc)
- Avec Notepad, ouvrir le fichier C:\MyBootCD\BootCat.Ini
- Modifier les options de démarrage en fonction de vos fichiers (ajouter / supprimer les entrées nécessaires)
- Démarrer le programme de gravure de CD
- Choisir le projet de démarrage et utiliser les paramètres suivants:
	- Image de démarrage: C:\MyBootCD\bcdwboot.bin
	- Type d'émulation: Pas d'émulation
	- Adresse de chargement: 07C0
	- Nombre de secteurs à charger: 4

(Comment le faire avec Nero, CDRWin, Easy CD Creator, Instant CD + DVD, WinOnCD, CDImage ou mkisofs)

- Ajouter le contenu du dossier C:\MyBootCD\ pour le projet
- Graver le disque

## **Désinstallation**

## **Voir aussi**

- **(fr)** [Créer un DVD multiboot](https://nfrappe.fr/doc-0/doku.php?id=tutoriel:programmation:dvdmultiboot)
- **(en)** Guide MSN : <http://www.msfn.org/board/topic/74862-how-to-multi-boot-dvd-guide/>
- **(en)** [http://bootcd.narod.ru/bcdw\\_e.htm](http://bootcd.narod.ru/bcdw_e.htm)
- Un autre site :<http://www.911cd.net/forums//index.php?showtopic=21956>

Basé sur « [Bootable CD Wizard v1.50Z - Freeware Multiple-Image Bootable CD](http://bootcd.narod.ru/bcdw_e.htm) [Manager](http://bootcd.narod.ru/bcdw_e.htm) » par reanimatolog2.narod.ru.

From:

<https://nfrappe.fr/doc-0/>- **Documentation du Dr Nicolas Frappé**

 $\pmb{\times}$ Permanent link: **<https://nfrappe.fr/doc-0/doku.php?id=logiciel:disques:dvd:bcdw:start>**

Last update: **2022/08/13 22:15**